## **1 Hinweise für das Umsteigen auf RheumaDok V5.4**

Für den Versionsübergang von einer Vorgängerversion brauchen Sie Ihre EDV-Konfiguration nicht zu verändern. Es reicht aus,

- die neue Version der Datenbankdatei , RheumaDok.mdb' bereitzustellen
- die von Ihnen in der alten Version erfassten Daten zu übernehmen.

Die Installation einer neuen Access 2002- oder Access 2007-Laufzeitumgebung ist für den Übergang auf RheumaDok V5.3 **nicht** erforderlich.

Eine Liste der neuen und geänderten Funktionen finden Sie weiter unten.

Bitte beachten: Die Ablauffähigkeit unter Access 2000 ist nach RheumaDok V3.0 nicht mehr gegeben.

### 1.1 Bereitstellen der neuen Datenbankdatei

Für das Bereitstellen schlagen wir folgendes Vorgehen vor:

- Sorgen Sie dafür, dass kein Anwender die RheumaDok-Datenbankdatei gerade geöffnet hat
- Benennen Sie (z.B. mit dem Windows Explorer) die "alte" Datenbankdatei ,Rheumadok.mdb' um in z.B., RheumaDok\_alt.mdb'.

Das Umbenennen ist wichtig, damit beim Bereitstellen der neuen Datenbankdatei die alte Datenbankdatei (mit Ihren Patientendaten) nicht überschrieben wird! **!**

• Holen Sie sich die neue Datenbankdatei 'Rheumadok.mdb' von der CD-ROM oder aus dem Internet und stellen Sie diese neue Datenbankdatei als an der Stelle bereit, wo sich bisher die alte Datenbankdatei befand.

Bitte beachten: Wenn Sie die Datenbankdatei ,RheumaDok.mdb' von der CD holen wollen, müssen Sie ggf. das Installationsprogramm beenden, falls dieses nach dem Einlegen der CD automatisch startet. Anschließend können Sie (z.B. mit dem Windows Explorer) die Datenbankdatei ,RheumaDok.mdb' von der CD in den gewünschten Ordner kopieren.

- Sie haben jetzt im gleichen Ordner eine neue Datenbankdatei ,Rheumadok.mdb' und eine alte Datenbankdatei, Rheumadok\_alt.mdb'.
- Stellen Sie sicher, dass beide Datenbankdateien nicht schreibgeschützt sind.

Damit ist die neue Datenbankdatei bereit gestellt. Sie können nun die neue Version von RheumaDok über die bisherige Verknüpfung im Startmenü öffnen.

#### Nächster Schritt:

Öffnen Sie nun die neue Datenbankdatei ,Rheumadok.mdb' und führen Sie die "Datenübernahme für Versionsübergang" durch.

# 1.2 Datenübernahme für Versionsübergang

Diese Funktion übernimmt RheumaDok-Daten aus einer anderen RheumaDok-Datenbankdatei. Es darf sich bei der Quelle sowohl eine ältere als auch eine aktuelle RheumaDok-Version handeln. Eventuelle Daten in der Ziel-Datenbank werden vor der Übernahme komplett gelöscht.

Sie finden diese Funktion bei den Administratorfunktionen im Hauptformular.

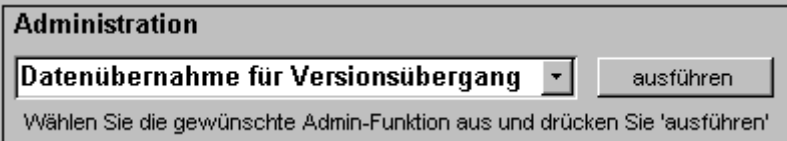

Es werden alle Patientendaten, Untersuchungsdaten und Konfigurationsdaten übernommen. Sie können nach erfolgter Übernahme direkt weiter arbeiten.

Wichtig zu wissen:

- Die Quell-Datenbank darf nicht geöffnet und nicht schreibgeschützt sein.
- Die Inhalte der Quell-Datenbank werden nicht verändert.

Als Vorbereitung der Übernahme

- Wählen Sie die Administratorfunktion "Datenübernahme für Versionsübergang" aus und drücken Sie den Knopf "ausführen".
- Wählen Sie die alte Datenbankdatei mit Ihren Patientendaten (im Beispiel ist das 'RheumaDok\_alt.mdb') als Quell-Datenbank aus

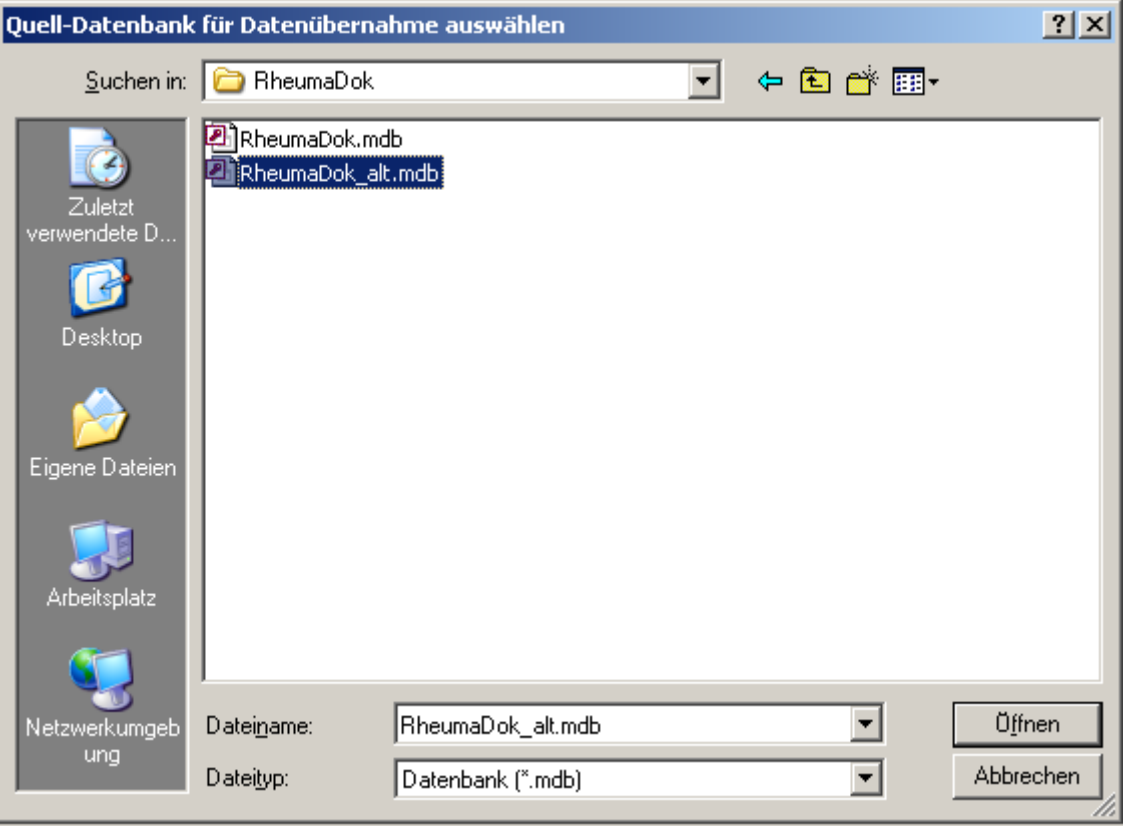

Beantworten Sie eine Sicherheitsabfrage mit "Ja" bzw. mit "Yes"

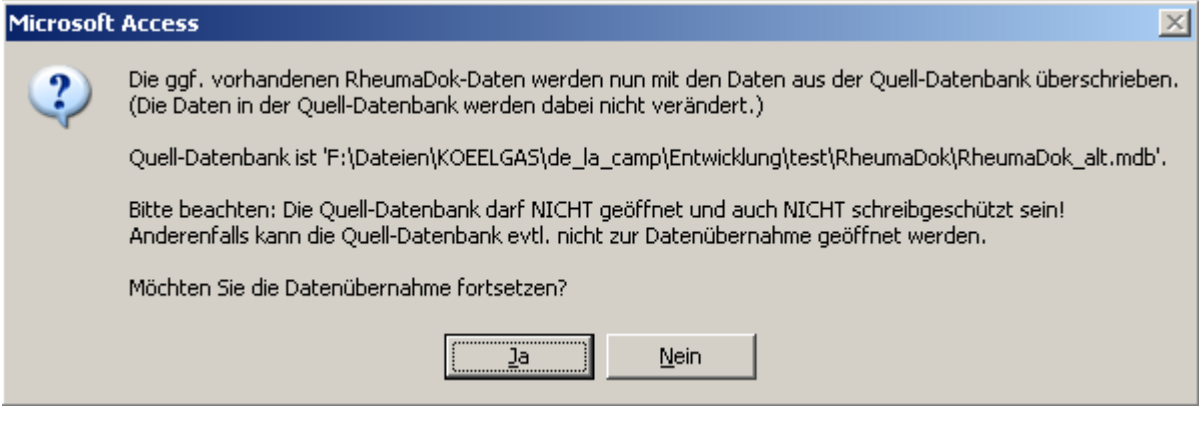

• Nach Abschluss der Datenübernahme oder nach Abbruch wird ein Ergebnisprotokoll angezeigt.

Zum Abschluss prüfen Sie nun das Ergebnisprotokoll. War alles in Ordnung, beenden Sie bitte RheumaDok.

- Bitte beachten: Mit der Version 4.0 wurden einige überflüssig gewordene Datenbankobjekte aus der Datenbankdatei entfernt. Wenn Sie bisher eine ältere Version als V4.0 verwendet haben, kann Ihr Protokoll daher einige Meldungen wie z.B. "Hinweis: Tabelle: 'T\_23\_Ablauf' ist in der Ziel-Datenbank nicht vorhanden." enthalten. Das ist so vorgesehen und in Ordnung. **!**
- Bitte beachten: Ab Version 4.2 wird beim Versionsübergang zu jedem DAS28- oder FFbH-Datensatz geprüft, ob ein (nach der "7 Tage-Regel") passender Befunde-Datensatz vorhanden ist. Wenn nicht, wird automatisch ein solcher Befunde-Datensatz angelegt. Ihr Protokoll kann daher Meldungen wie z.B. "Hinweis: Für Patient Nr. 47110 wurde, passend zu einem FFbH-Datensatz, ein (leerer) Befunde-Datensatz mit Datum '24.03.10' in der Ziel-Datenbank angelegt." enthalten. Das ist so vorgesehen und in Ordnung. **!**

#### 1.3 Bereitstellen der aktualisierten Bedienungsanleitung (bei Bedarf)

Hierfür besorgen Sie sich bitte noch die aktuellen Stände der Dateien "Bedienungsanleitung.doc" bzw. "Bedienungsanleitung\_Anhang.doc" und/oder "Bedienungsanleitung.pdf" bzw.

"Bedienungsanleitung\_Anhang.pdf".

Überschreiben Sie nun (z.B. mit dem Windows Explorer) die vorhandenen Dateien gleichen Namens durch die neuen Stände.

### 1.4 Anpassung an Ihr Praxisumfeld

Zusätzliche Einstellungen sind nur erforderlich, wenn Sie nach dem Versionswechsel zusätzlich bestimmte Funktionen benutzen wollen, z.B.

- GDT-Schnittstelle
- Kerndokumentation
- Schnittstelle für mobile Erfassungssysteme
- Einstellungen für anwenderspezifische Erweiterungen.

Mehr Informationen dazu finden Sie in den entsprechenden Kapiteln dieser Bedienungsanleitung. Hinweis: Diese Einstellungen bleiben in der Regel beim Versionsübergang erhalten.

# 1.5 Unterschiede zwischen Version 5.3 und Version 5.4

Die Version 5.4 enthält u. a. die Erweiterungen für die Kerndokumentation 2015 sowie Vorkehrungen für die Datenerfassung im Rahmen TK-IV-Vertrages (KV Nordrhein und KV Bayern, ab 2014). Außerdem wurden einige Verbesserungen durchgeführt.

- Ergänzung im Hauptformular bei der Auswahlliste für die Diagnosen: Bei der Auswahlliste für die Diagnosen (Schreibhilfe) gibt es jetzt die Möglichkeit, diese Liste anwenderspezifisch zu ändern bzw. zu ergänzen. Dazu wurde eine neue Tabelle "T\_01\_Diagnosen\_aktiv" ergänzt. Weitere Details finden Sie als Tipp im Kapitel "Stammdatenformular".
- Erweiterungen für die Datenerfassung im Rahmen des TK-IV-Vertrages (KV Nordrhein und KV Bayern, ab 2014):

Für die Teilnahme an einem der Verträge

- o "Integrierte Versorgung Rheuma nach §§ 140 a ff SGB V, Versorgungslandschaft Rheuma' in der KV Region Bayern"
- o "Integrierte Versorgung Rheuma nach §§ 140 a ff SGB V, Versorgungslandschaft Rheuma' in der KV Region Nordrhein"

ist RheumaDok eine geeignete QS-Software. Dazu bietet das Formular für "ergänzende Stammdaten" bietet jetzt die Möglichkeit, einen Patienten als TK-IV-Vertragspatienten zu markieren.

Das Hauptformular wurde so angepasst, dass die in der Anlage 8 des Vertrags beschriebenen "Assessmentparameter QS-Software" leicht erkennbar sind. Dazu werden bei einem markierten TK-IV-Vertragspatienten die Knöpfe der entsprechenden Module farbig hervorgehoben.

• Ergänzung im Arzt-Modul "Medikamente früher":

Das Arzt-Modul "Medikamente früher" wurde für die Kerndokumentation 2015 um Angaben zu Absetzgründen von bis zu zwei Biosimilars ergänzt. Gleichzeitig wurden die Wirkstoffe der Biologika um deren Handelsnamen ergänzt.

• Ergänzung im Arzt-Modul "Kerndokumentation": Das Arzt-Modul "Kerndokumentation" wurde für die Kerndokumentation 2015 um Angaben zu den Impfungen des Patienten ergänzt, automatisch wirksam ab 1. Januar 2015.

• Änderungen im Patienten-Modul "Kerndokumentation Kurzfragebogen":

Das Patienten-Modul "Kerndokumentation Kurzfragebogen" wurde für die Kerndokumentation 2015 bezüglich des Zahnstatus geändert.

Das zugehörige Leerformular wurde zusätzlich bei der Berentung geändert und hat bereits den angekündigten Stand für die Kerndokumentation 2016: Der Punkt "vorzeitig berentet" ist entfallen.

Die vorgenannten Änderungen werden am 1. Januar 2015 automatisch wirksam. Außerdem wurde ein Knopf "Werte aus vorherigem Bogen übernehmen" ergänzt. Wenn ein vorheriger Datensatz vorhanden ist, können einige Werte (Zahnstatus, Berentung und Raucherstatus) von dort in den 'heutigen Datensatz' übernommen werden.

- Änderung in der Auswertung "Befundtexte": Für die Kerndokumentation 2015 wurde die Auswertung "Befundtexte" beim Knopf "frühere Medikation" um Angaben von bis zu zwei Biosimilars ergänzt. Gleichzeitig wurden die Wirkstoffe der Biologika um deren Handelsnamen ergänzt.
- Änderung in der Auswertung "Befundtexte": Der Textbaustein für "berechnete Scorewerte" wurde um die Scores CDAI und SDAI ergänzt. CDAI und SDAI können im Arzt-Modul "DAS28, weitere Befunde" ermittelt werden.
- Änderung in der Auswertung "Befundtexte": Das Formular wurde um die Optionen "Ausgabe mit Datum" und "Scorewerte mit Erläuterungstexten" ergänzt. Mit diesen Optionen können Sie den Inhalt der generierten Textbausteine beeinflussen.
- Änderung im Modul "Studien" beim Datenexport:

Die Funktion "Datenexport" in CSV-Dateien funktionierte unter Access 2002, aber nicht mehr unter Access 2007. Als Alternative musste bei Access 2007 mit Kopieren und Einfügen gearbeitet werden.

Die Funktion "Datenexport" wurde so geändert, dass jetzt EXCEL-Dateien erzeugt werden. Das funktioniert auch unter Access 2007. Da es für EXCEL-Dateien eine Mengenbegrenzung gibt, werden bei großen Datenmengen ab 15.000 Datensätzen mehrere Dateien erzeugt.

• Ergänzung im Modul "mobile Erfassung" bei der Erstellung von Auftragsdateien: Für die Auswahl der zu erfassenden Fragebogen gibt es in RheumaDok eine Voreinstellung, die beim ersten Aufruf jedes Patienten wirksam wird. Es gibt es jetzt die Möglichkeit, diese Voreinstellung anwenderspezifisch zu ändern. Dazu wurde eine neue Tabelle

"T\_27\_Vorbesetzung\_Auftrag\_aktiv" ergänzt. Weitere Details finden Sie als Tipp im Kapitel "Bedienung: Erstellen von Auftragsdateien".

Bitte beachten: Anwender, die Änderungen in der Tabelle "T\_27\_Vorbesetzung\_Auftrag" gemacht haben, übertragen diese Änderungen bitte von Hand in die neue Tabelle.

- Änderung bei der Administration für die Kerndokumentation: Bei der Funktion "Anonymisieren" gab es unter Access 2007 sporadisch die Fehlermeldung "Anzahl der Dateisperrungen überschritten. Erhöhen Sie den Registryeintrag für MaxLocksPerFile", ausgelöst durch eine neue Mengenbegrenzung. (Diese Begrenzung wurde inzwischen, mit Access 2013, von Microsoft wieder zurückgenommen.) Die Funktion "Anonymisieren" wurde so geändert, dass die neue Mengenbegrenzung auch mit Access 2007 nicht wirksam wird.
- Neue anwenderspezifische Erweiterung für eine Praxis-übergreifende Datensammlung: Mit dieser neuen anwenderspezifischen Erweiterung können Sie Funktionen freischalten, die Ihnen die Teilnahme an einer Praxis-übergreifenden Datensammlung ermöglichen. Bitte beachten: Für die Nutzung dieser Erweiterung benötigen Sie eine Lizenz. Sie können diese Erweiterung bis Jahresende 2014 kostenfrei testen, siehe Details im entsprechenden Kapitel.
- Neue anwenderspezifische Erweiterung "Armaturenbrett" als alternative Ansicht im Hauptformular:

Mit dieser neuen anwenderspezifischen Erweiterung können Sie im Hauptformular zwischen der gewohnten Ansicht mit allen Knöpfen und einer Ansicht für den Arzt, mit weniger Knöpfen und einer tabellarische Übersicht über die neuesten Parameter, hin- und herschalten. Die Realisierung dieser Erweiterung wurde durch die freundliche Unterstützung der AbbVie GmbH & Co. KG ermöglicht. Das Sponsoring der AbbVie GmbH & Co. KG betrug 11.800 Euro zzgl. Mehrwertsteuer.

Bitte beachten: Diese anwenderspezifische Erweiterung ist nach dem Versionsübergang auf V5.4 automatisch sichtbar geschaltet. Sie kann aber durch Entfernen des Hakens in der Tabelle "T\_00\_Config\_Erweiterungen" unsichtbar geschaltet werden.